## **Registering a User via the CLU**

If your user account has the group administrator or system administrator role, you can register an NIH user account in the system, which allows that user to use DME.

To register a user:

- 1. Make sure the user has an NIH user account.
- 2. In your local system, create a JSON file that specifies the user's information as follows:

```
{
    "firstName": "John",
    "lastName": "Doe",
    "defaultBasePath" : "/FNLCR",
    "doc" : "FNLCR",
    "notifyUser" : "true",
    "subscriptions": [{
             "eventType": "DATA_TRANSFER_DOWNLOAD_COMPLETED",
             "notificationDeliveryMethods": ["EMAIL"]
         },
         {
             "eventType": "DATA_TRANSFER_DOWNLOAD_FAILED",
             "notificationDeliveryMethods": ["EMAIL"]
         }]
}
```
Include the following information in this JSON file:

- Consider specifying the user's first name and last name. Otherwise, the system creates the account using the first and last name associated with the NIH user ID.
- Specify a default base path for the user.
- Specify the user's DOC. If your user account has the group administrator role, the DOC you specify must match your own.
- If you want the system to send an email notification to the new user at the time of user account creation, include the notifyUser attribute
- and set it to true.
- If you want to subscribe the user to data transfer notifications, specify those notifications.
- 3. Run the following command:

dm\_register\_user [optional parameters] <userId> <description.json>

The following table describes each parameter:

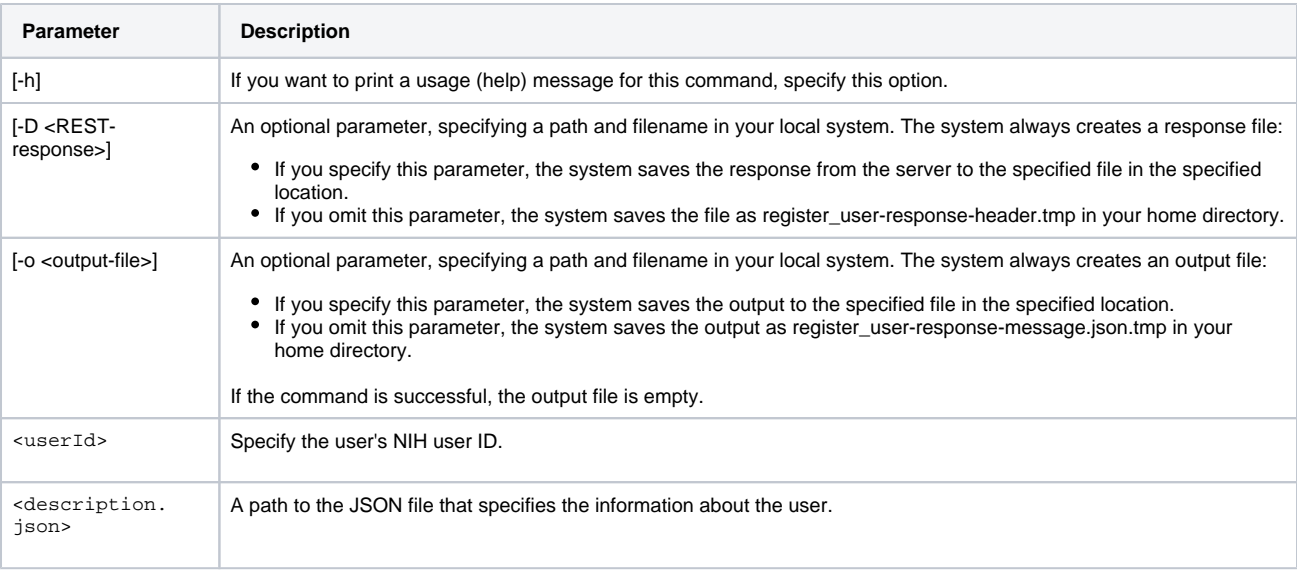

The system creates the new user with the user role. (To create a user with the group administrator role, contact [NCIDataVault@mail.nih.gov](mailto:NCIDataVault@mail.nih.gov).)

For example, the following command registers the doejohn9 user in the DME system, using information from the user-info.json file:

dm\_register\_user doejohn9 /NCI/JaneDoe/user-info.json